# **Quick-Start-Guide STKa8MPxL**

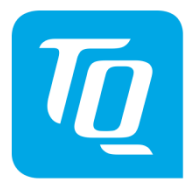

Arm® architecture

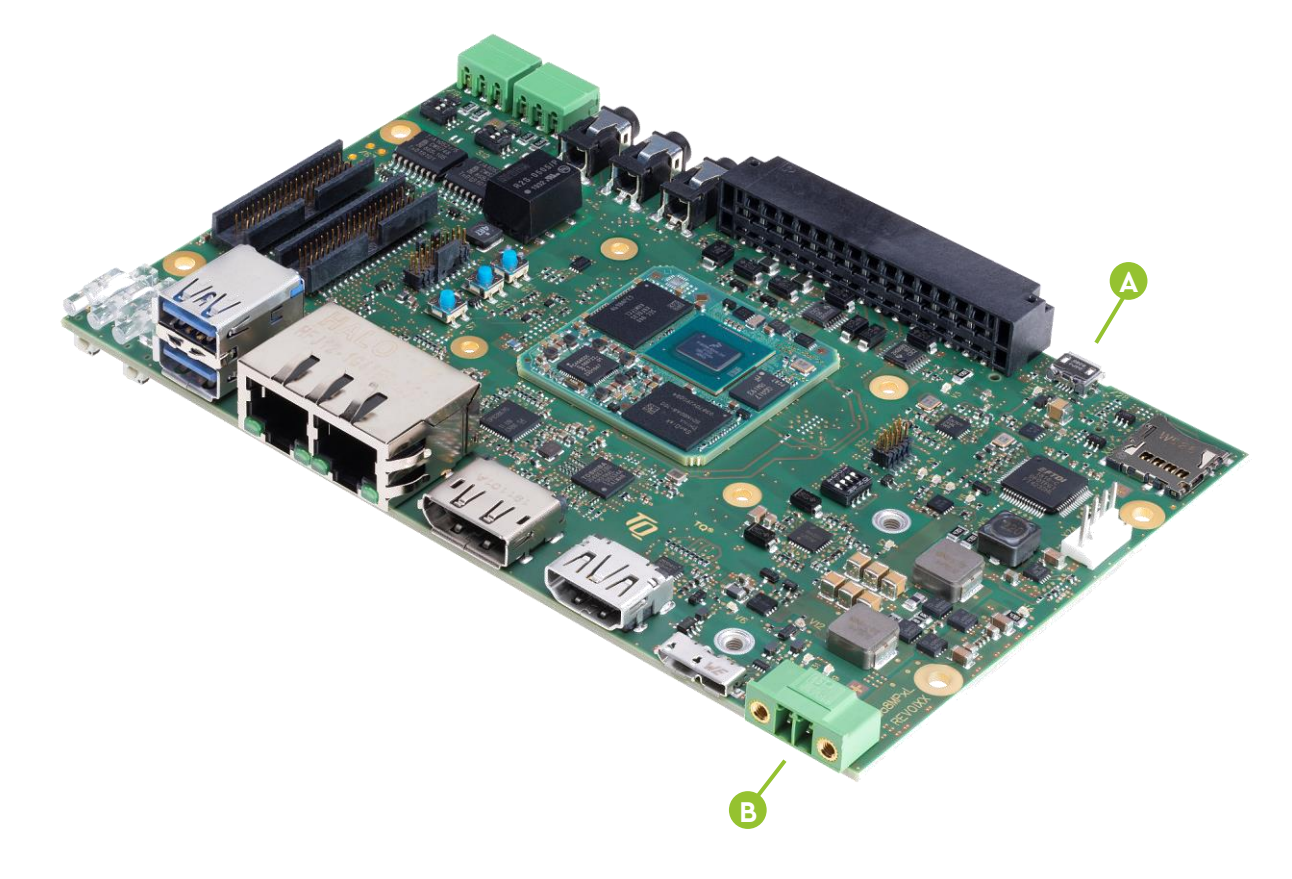

## **A**

**!**

### **CONNECT HOST PC AND STKa8MPxL**

Use the supplied micro USB cable to connect X28 of the MBa8MPxL to a USB port on your host. You will find several new serial ports on the host PC. The last one should be the debug port.

### **RUN TERMINAL EMULATOR AND CONFIGURE SERIAL PORT**

Run your favourite terminal emulator on the host PC (we Recommend Tera Term Pro) and configure the serial port as follows:

### **Baudrate** 115200 **Data bits** 8 **Parity** none **Stop bits** 1 **Handshake** XON / XOFF

**B**

### **SUPPLY THE STKa8MPxL WITH POWER**

Double-check the mains voltage required for the included Power supply, then connect it to connector X13 on the MBa8MPxL.

Caution when using a different power supply! The Starterkit Can be operated using a regulated supply voltage of 16-26V (nom. 24V)!

### **ESTABLISH SERIAL CONNECTION**

The boot messages of boot loader and operating system are displayed by the terminal emulator. When the kit has fully booted you can log in to the system with the username root.

**For latest documentation, BSPs, etc. please visit:** [tq-group.com/en/products/tq-embedded/arm-architecture/stka8mpxl](https://tq-group.com/en/products/tq-embedded/arm-architecture/stka8mpxl)

[support.tq-group.com/tqma8mpxl](https://support.tq-group.com/tqma8mpxl)

# **Quick-Start-Guide STKa8MPxL**

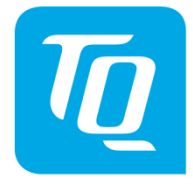

## Arm® architecture

### **SD CARD**

The i.MX 8M Plus Starterkit is supplied with an SD Card containing the latest revision of the BSP at the time of delivery. In addition to the BSP, the SD Card contains a separate partition labeled sources with the following components:

- Board Support Package sources
- All software sources that we are allowed to provide and their license information.
- Customer Info Archive that provides additional information for the TQ module

Please see the README in the sources partition about its content.

### **Default DIP switch setting**

#### **Boot device selection**

To select the desired boot device set DIP switch S1 accordingly.

#### Configuration SD Card

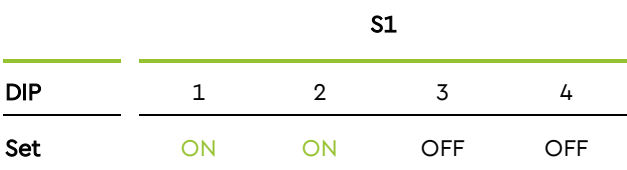

### Configuration eMMC

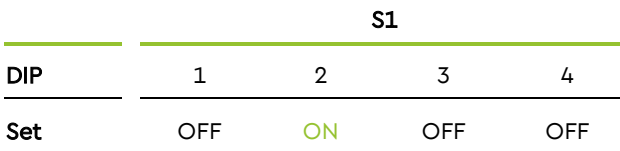

### Configuration FlexSPI

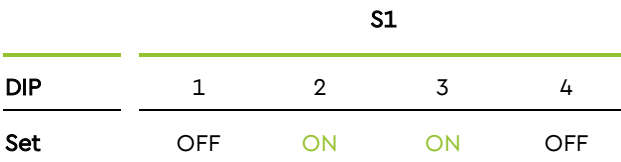